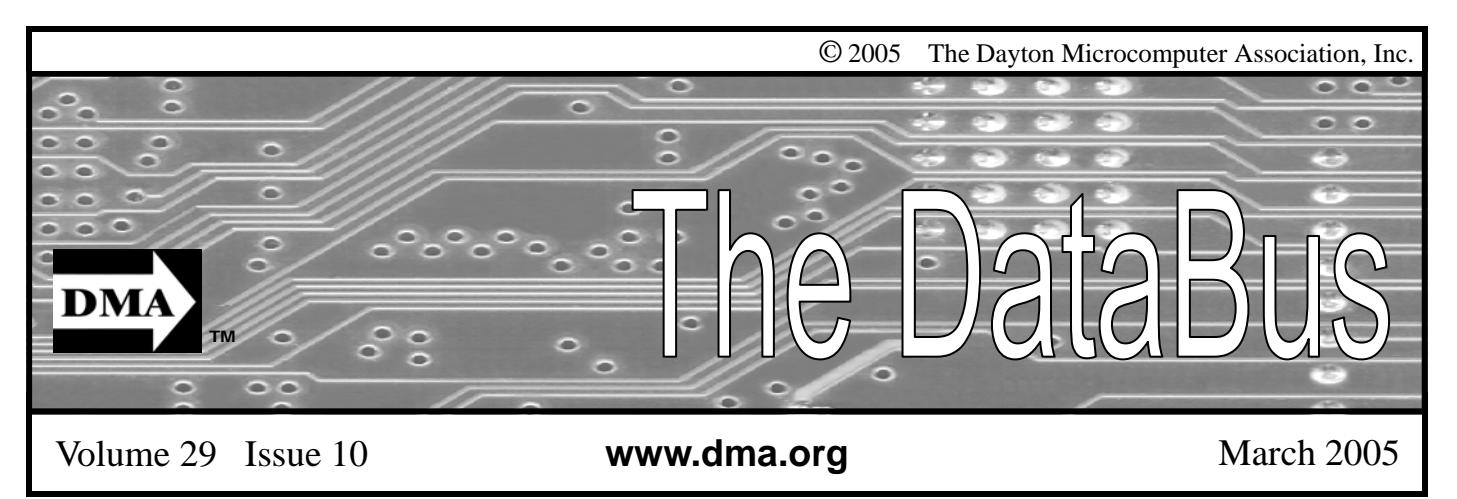

**Association of PC User Groups (APCUG) Member** 

## **Our Next DMA® General Meeting is Tuesday, February 22 - 7:30 p.m., at the University of Dayton Miriam Hall, O'Leary Auditorium Covad VoIP**

### **Presenter - Covad Communications Group**

Article by Bob Kwater

What is VoIP/Internet Voice?

VoIP allows you to make telephone calls using a computer network, over a data network like the Internet. VoIP converts the voice signal from your telephone into a digital signal that travels over the internet then converts it back at the other end so you can speak to anyone with a regular phone number. When placing a VoIP call using a phone with an adapter, you'll hear a dial tone and dial just as you always have. VoIP may also allow you to make a call directly from a computer using a conventional telephone or a microphone.

How Can I Place a VoIP Call? Depending on the service, one way to place a VoIP call is to pick up your phone and dial the number, using an adaptor that connects to your existing high-speed Internet connection. The call goes through your local telephone company to a VoIP provider. The phone call goes over the Internet to the called party's local telephone company for the completion of the call. Another way is to utilize a microphone headset plugged into your computer. The number is placed using the keyboard and is routed through your cable modem.

What Kind of Equipment Do I Need? A broadband (high speed Internet) connection is required. This can be through a cable modem, or high speed services such as DSL or a local area network. You can hook up an inexpensive microphone to your computer and send your voice through a cable modem or connect a phone directly to a telephone adaptor.

Is there a difference between making a Local Call and a Long Distance Call? Some VoIP providers offer their services for free, normally only for calls to other subscribers to the service. Your VoIP provider may permit you to select an area code different from the area in which you live. This means you may not incur long distance charges if you call a number in your area code regardless of geography. It also means that people who call you may incur long distance charges depending on their area code and service.

Some VoIP providers charge for a long distance call to a number outside your calling area, similar to existing, traditional wireline telephone service. Other VoIP providers permit you to call anywhere at a flat rate for a fixed number of minutes.

If I have Internet Voice service, who can I call? Depending upon your service, you might be limited only to other subscribers to the service, or you may be able to call any phone number, anywhere in the world. The call can be made to a local number, a mobile phone, to a long distance number, or an international number. You may even utilize the service to speak with more than one person at a time. The person you are calling does not need any special equipment, just a phone.

What Are Some Advantages of Internet Voice? Because Internet Voice is digital, it may offer features and services that are not available with a traditional phone. If you have a broadband internet connection, you need not maintain and pay the additional cost for a line just to make telephone calls.

With many Internet Voice plans you can talk for as long as you want with any person in the world (the requirement is that the other person has an Internet connection). You can also talk with many people at the same time without any additional cost. You should always check with the VoIP service provider you choose to confirm any advantages and *(Continued on page 16)* 

DMA®'s March 29, 2005 Meeting: Wireless Downtown Dayton

# **CONTENTS**

### **BUSINESS**

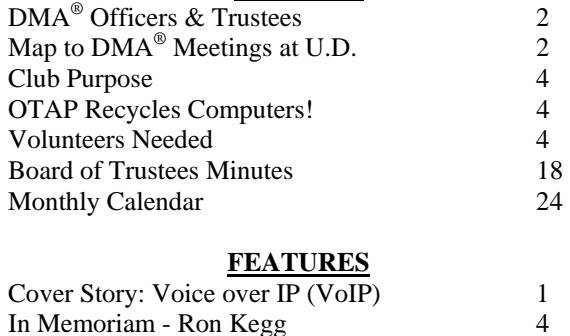

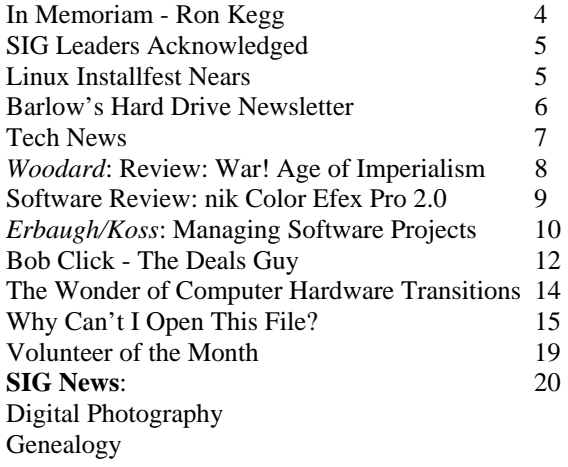

### **DEPARTMENTS AND SERVICES**

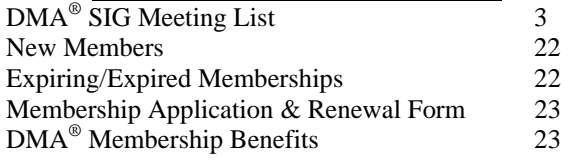

# DMA® CONTACT INFORMATION

### **GENERAL**

E-mail: info@dma.org DMApub Data Line: 937-910-0006

Mailing Address: P.O. Box 4005,

Resource Center: 119 Valley Street,

Information Line: 937-222-4DMA (4362) Web Site: http://www.dma.org

Dayton, OH 45401-4005

Dayton, OH 45404-1712

### **DMA® OFFICERS & TRUSTEES**

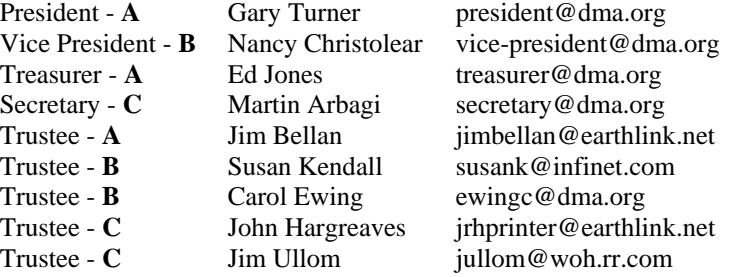

**A**=Trustee 3 yrs from 9/03 **B**=Trustee 3 yrs from 9/02 **C**=Trustee 3 yrs from 9/04

### **COMMITTEE CHAIRS**

Program Director Bob Kwater kwaterb@gemair.com Editor - *The DataBus* Jim Rowe editor@dma.org<br>DMA<sup>®</sup> Website Dave Lundy lundyd@dma.org

OTAP Director Randy Young otap@otap.org Dave Lundy lundyd@dma.org

Membership Chair Bob Kwater membership@dma.org

# DMA® MEETINGS

 $DMA<sup>®</sup>$ 's general membership meetings are held on the last Tuesday of each month in Miriam Hall, O'Leary Auditorium, on the University of Dayton campus. Meetings start at 7:30 p.m. Guests are always welcome. Free parking is available in lot 'C' on campus (follow the map's arrows). Visit us on the web at www.dma.org or email happenings@dma.org for information or directions.

Our monthly General Meeting consists of a brief opening, committee and Special Interest Group reports, announcements, and a 60-90 minute program by a guest speaker, followed by door prizes for members. After the meeting the group adjourns to a local eating establishment to socialize.

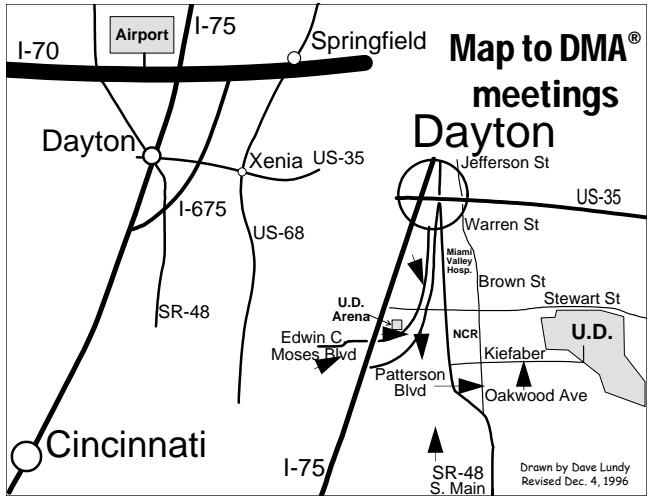

DMA®'s Arrow Logo is a trademark, and DMA® & Computerfest® are registered trademarks of the DAYTON MICROCOMPUTER ASSO-CIATION, INC., an Ohio 501c(3) non-profit organization.

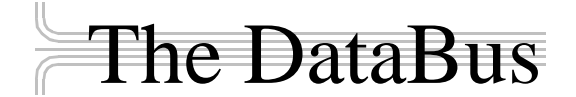

*The DataBus* is published monthly by the Dayton Microcomputer Association, Inc.  $(DMA^{\omega})$ . Technical articles, product announcements, news items and other items relating to computers, computing and/or computer users are welcomed.

**The deadline for submitting material is the first day of the month**  of **publication.** Please submit files to the editors at **Editor@dma.org** by "attaching" them to email in a preferred format: Microsoft Word or .TXT (with line breaks). The editors reserve the right to edit for clarity, length & style, and to hold or reject any portions of submitted copy.

Advertisements and want ads are welcomed. Non-commercial creditcard size ads are free to DMA® members. Commercial Credit-card size ads are \$15.00 per issue for members. Our circulation is targeted to computer users, technicians, IT Managers and other computer professionals, with circulation currently well over 800 copies. To receive more information about advertising, please contact our Editors at: *The DataBus, P.O. Box 4005, Dayton, OH 45401-4005* or by email at *Editor@dma.org.*

Permission is granted to non-profit organizations to reprint or quote any material contained herein (except that which is copyrighted elsewhere), provided credit is given to the author, Dayton Microcomputer Association and *The DataBus*. The Editors request that when reprinting material from *The DataBus* you forward a copy of the reprint to the Editors. The opinions expressed in any article or column are those of the individual author(s) and do not represent an official position of, or endorsement by, The Dayton Microcomputer Association. Cover logo created by Bob Kwater. All rights reserved.

This issue was composed using Microsoft Publisher 2003 (even though it's 2005), in spite of Super Bowl activities and dreams of Spring Training!

**Winner**: **Best User Group Coverage - Large Newsletters, '98 & '99 InterGalactic Conferences in New York** 

*The DataBus Staff Editor@dma.org* Editor: Jim Rowe (937) 432-0091 editor@dma.org Associate Editor: George Gibbs (937) 429-9072 editor@dma.org Calendar Editor: Dave Lundy (937) 426-1132 lundyd@dma.org

# DMA® Special Interest Groups (SIGs)

DMA® sponsors numerous Special Interest Groups catering to the individual interests of its members. Below is only a sample of the Special Interest Groups DMA® has to offer you! Want to start a new SIG? Contact a DMA® officer or trustee!

**A complete list of SIGs is available at www.dma.org**

**Amateur Radio SIG** meets the 1<sup>st</sup> Tuesday of each month at 7 p.m. at 119 Valley Street. Contact George Ewing (937) 667- 3259 or k8dma@dma.org

Apple-Dayton SIG meets the 3<sup>rd</sup> Monday of each month at 7:00 p.m. at the Wayne Booster Center in the Warrior Room, 5367 Fishburg Road in Huber Heights. Contact Keith Ciriegio, (937) 773-0676, or keithc@gemair.com

**Computers, The Market and Money** currently meets the 2nd and  $4<sup>th</sup>$  Monday at 7 p.m. at 119 Valley. Contact Pam Miller at pmiller@woh.rr.com.

**Classic Computer SIG** meets 1<sup>st</sup> and 3<sup>rd</sup> Saturday. of each moth. 3:00 p.m. at the Sugar Grove Church. Contact Gary Ganger, (937) 849-1483, or gangerg@dma.org

**Digital Photography SIG** meets 1<sup>st</sup> Thursday of each month, 7:00 p.m. at Wright State University. Check their monthly SIG article, or Contact Millard Mier III, (937) 879-5419, or millard@millard.net

**Digital Textiles SIG** meets the 3<sup>rd</sup> Thursday of each month at 7:00 p.m. at 119 Valley. Contact Lou Childs, (888) 276-3578, or lou@downhomedreams.com

Genealogy/Family History SIG meets the 4<sup>th</sup> Thursday of each month at 7:00 p.m. at 119 Valley. Contact Darlene Sye at genelady@gemair.com

Hands-On SIG meets 2<sup>nd</sup> Tues. and 4<sup>th</sup> Wednesday of each month, 7:00 p.m. at 119 Valley. Contact George Ewing, (937) 667-3259, or ewingg@dma.org

**Linux SIG** meets the 3<sup>rd</sup> Thursday of each month at 7:00 p.m. in Wright State's Russ Engineering Center. Contact Tony Snyder,  $(9\overline{37})$  275-7913, or see www.dma.org/linuxsig

**Perl Mongers** meets the 2<sup>nd</sup> Wednesday at 7:00 p.m. at 119 Valley. Contact Paul Visscher at paulv@canonical.org

**Software Development SIG** meets 2<sup>nd</sup> Thursday each month at 6:30 p.m. at 119 Valley. Contact Dale Childs, (937) 276-3786, or dalechilds@earthlink.net

**Venture Scouts** are not currently meeting. However, new members are welcome and encouraged. Contact Ron Schwartz, (937) 434-2144, or

schwartr@gemair.com

**Pizza SIG -** The unofficial snack/meal of the computer enthusiast is enjoyed following each DMA® General Meeting at **CiCi's Pizza, 3050 South Dixie Drive** at Dorothy Lane Open to all, it is the "Pizza SIG".

Come join us!

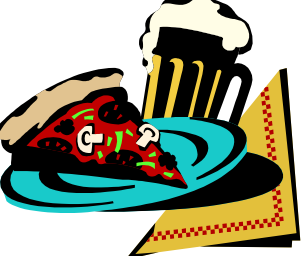

The DataBus welcomes Gene Barlow's Hard Drive Newsletter as a semi-regular contributor. Gene Harlow provides insight to computer products and trends. See his article this month on Page 6. The Editor's Corner

Our regular contributors always welcome feedback on their articles. Please let them know your thoughts on their topics. They would greatly appreciate it.

# Club Purpose and Membership (the "Who Are We" statement)

The Dayton Microcomputer Assn., Inc.  $(DMA^{\circledcirc})$  is a Ohio non-profit organization dedicated to the education of, and providing information to, microcomputer users and the general public. DMA® members use and own a wide variety of computers and possess various levels of computer experience.

Annual dues are \$25 for regular members, which includes a subscription to *The DataBus* newsletter, and \$12.50 for associate members living at the same address. Associate memberships must run concurrently with a regular membership. A membership application is located on page 23, or can also be downloaded from our web site: www.dma.org.

# OTAP Recycles Computers

One of Midwest Ohio's leading computer refurbishing projects, the Ohio Technology Access Project (OTAP) is sponsored by the Dayton Microcomputer Association, DMA®, a non-profit 501 C(3) registered in the state of Ohio. OTAP's mission is to help bridge the "digital divide" by providing low cost or no cost computing technology to individuals with various physical, mental or economic challenges, or to the schools, churches, associations or other institutions that work with them. In the nine years of taking in donated computers from individuals and businesses alike, OTAP has refurbished and distributed over 3500 computers using an all volunteer staff.

If you would like to learn more about OTAP, please set your browser to www.otap.org. Computer donations are tax-deductible. If you or your organization wish to donate or receive used equipment, or if you would like to volunteer, please call Project Director Randy Young at (937) 222-2755 or email otap@otap.org.

# DMA® Loses Long Time Member

*by Gary Turner DMA® President*

I was just informed that Ron Kegg, a former DMA® member who was an enthusiastic and active member of the 6800 microprocessor group, died recently at work (Lexis-Nexis). From what I've heard, it was probably a massive coronary. Ron was a resident of Huber Heights.

# Volunteers Needed

**Volunteer Coordinator** - Someone who will help coordinate volunteers for M-ACES® and other groups and events DMA<sup>®</sup> puts together over the year.

**Board members -** for GEMAIR, Inc. Your club-owned local ISP and web hosting green-eyed monster is in need of guidance as we move into competition with high speed Internet, low cost dial-up, and other Internet realities. Do you have ideas to help guide the direction GEMAIR, Inc. needs to take to meet the needs of the club?

**Fundraising Committee members** - Are you good at raising money? Would you like to try? We are looking to find other ways to fund our yearly expenses. Computerfest<sup>®</sup> is no longer keeping up with our expenses. We need people who can help the club raise new funding.

Write to us here at *The DataBus* if you are interested in any of these DMA<sup>®</sup> positions, at editor@dma.org, or contact DMA® Trustee that you know (they're listed on page 2). You can also come to the General Meetings, or even the monthly Board meeting. See the Calendar on page 24 for other events.

# SIG Leaders Acknowledged

*by Nancy Christolear DMA Vice President*

It time we recognized the untold hero's of DMA® - those individuals who head our Special Interest Groups. It's only through their actions that we have those small chummy gatherings where we can talk about those tech topics that interest us.

Your SIG leader has quite a task. They prepare the monthly (or in some cases twice monthly) meeting topic. They find a place to meet. They make sure you are informed of any last minute changes. They create an open and welcoming environment to attract new members.

So let's hear it for our SIG leaders:

Amateur Radio: George Ewing Apple Dayton: Keith Ciriegio and Dave Thomas Classic Computers: Gary Ganger Digital Photography: Millard Mier, III Digital Textiles: Lou Childs Gaming: David Neely and Frank McClain Genealogy: Darlene Sye Hands On: George Ewing, George Lee, and Mike Linden Linux: Gary Turner and Grant Root Money: Pam Miller PERL Mongers: Paul Ahlquist and Paul Visscher Software Development SIG: Keith Wire and Mark Erbaugh

Next time you attend a SIG meeting, thank them for their efforts.

# Linux Installfest Nears

Our next Linux Installfest will be held in the University of Dayton's McGinnis Center from 10:30 a.m. – 5:00 p.m. Saturday, February 26<sup>th</sup>. The McGinnis Center is at 301 Lowes Street, Dayton. See map at http://snurl.com/chnf. This event is free and open to the public. You may bring your computer to get assistance with installing the Linux distribution of your choice, simply come and observe and ask questions, or offer help to others. If you're coming to get Linux installed, please review http://snurl.com/9pcn first.

We will have several Linux distributions (AKA distros) available. The distros we offer are \$1/CD (some distros we provide consist of as many as 5 CDs, but most are

fewer) or \$2/DVD. The CDs or DVDs we provide generally have either exactly the same content as, or similar to, but with fewer included applications, as what you could buy off the shelf at Micro Center, etc. for \$30 to \$90. But they don't include phone or web support, or a printed book. That's what user groups, such as our Linux SIG, are for! Matt Smith and his brother have volunteered to help install Gentoo, if you want to get faster performance than you would from other distros.

All Linux distros include a wide assortment of applications, tools, games, etc. Some typically have many more than others, but most include at least two or three text editors, at least a couple web

browsers, e-mail clients, FTP clients,

*by Dave Lundy Linux SIG* 

music & video players, and so forth. Most, if not all, include a very powerful photo editor, the GIMP, which includes nearly all features found in PhotoShop, which sells for about \$600. The GIMP is free! Some also include video editing software. Most distros also include at least one office suite, such as the free OpenOffice, which can read and

write .doc, .xls, and .ppt files created by Microsoft Office. StarOffice, which is essentially the same as OpenOffice, but includes support, sells for about \$80 - still a LOT less than MS Office.

# Barlow's Hard Drive Newsletter Moving to a New Computer System

*by Gene Barlow*

Many users buy a new computer during the holiday season when sales are everywhere and prices are low. Perhaps you got a new computer recently, too. By now, you have your new computer all set up and you are busy learning all the new things you can do with it. But, you find that you miss having a familiar program or some files from your old computer on your new computer. How can you move your programs and data files from your old computer to your new computer is a question I hear often. Done a step at a time, this can be a long and hard process to complete. Finding all of your programs and files on your old computer and then installing them and getting them to work on your new computer is not the easiest thing to do. There is a software utility called *Move Me* by Spearit software in New Jersey that can make this process a quick and easy thing to accomplish. Let me share with you this month a bit of information about this amazing software utility.

First, you place your old computer and your new computer next to each other on a work table or counter. Then you connect the two computers together with one of three different communication cables that will let your two computers talk to each other and move files between them. The fastest of these communication cables in a standard local area network (LAN) connection. If both your old and new computers have ethernet ports on them, you can connect the two with either an inexpensive CAT-5e UTP Crossover cable (under \$5 typically) or a couple of LAN Hub. If you don't have ethernet ports on both computers, but have USB ports on both of them, you can use a special USB1.1 or USB2 File Transfer Cable (\$30-40 from www.spearit.com) to connect your old and new computer. The third option is to use a special parallel transfer cable (\$12) between the two parallel (printer) ports on the two computers. While this is slower than the other two connection options, you can always count on your computers having parallel ports.

When you have your old and new computer connected together with one of the three cable options above, you run *Move Me* on both computers. Before you begin to transfer your files between the two computers, *Move Me* needs to validate your serial number with Spearit software. You will need an internet connection on one of your two computers or even a third nearby computer to do this. The *Move Me* screen on your old computer will tell you where to connect to and what information to submit in your Validation internet run. *Move Me* is licensed for moving files from a single computer and cannot be used to move files from another computer just fine on WinXP. later on. The validation takes only a minute or two to complete and then you are ready to start moving all of your files from your old computer to your new computer.

standard LAN patch cables connected to a ies the registry entries from your old com-Here's what happens as the move progresses. *Move Me* gets a file from your old computer and looks to see if it is already on your new computer. If not, it copies the file across the cable and installs it on your new computer. Then it goes back and gets the next file on your old computer. It continues this process until all files have been copied from your old computer to your new computer. The entire process may take an hour or more to complete, depending on the number of files on your old computer needing to be copied and the transfer cable speed. *Move Me* copies all of your data and setting files between the two computers. It also copies all of your application programs between the two computers. It even copputer and merges these into the registry of your new computer so that your application programs can run on your new computer. The only things that are not copied to the new computer are your operating system and any files that were already installed on the new computer. Your old computer is not changed in the *Move Me* process. So, it will continue to run exactly as it did before the move. Your new computer should now have all of you applications, data files, and setting on it from your old computer as well as anything that was on it before the move

began. At this point, you should test all of your programs to make sure they run on your new computer. Some older DOS and Windows applications may not run on Windows XP whether they were transferred with *Move Me* or installed directly on the new computer. You will need to get a new version of these older applications from the software developer. Other low level utilities, like PartitionMagic, will need to be reinstalled on your new computer in order to get the WinXP version of the program on your new computer. In general, you will find that most of your application programs will work

*Move Me* is an amazing utility that can save you hours of work migrating all of your files from one computer to another. If you have an older computer that you want to retire as soon as you can get all of your files off it, *Move Me* is exactly what you need to use. *Move Me* on a CD lists for \$50, but you can purchase the same product at the user group discount price of just \$30. Look for it in our User Group Store at www.usergroupstore.com and click on any of the yellow "Buy Now" buttons to get to our secure web order form. Complete the form including the special user group code of UGNL0105 and submit it. You may share this discount offer with your immediate family and close friends. These prices are not available to others not involved with a user group.

I hope this month's newsletter has made you aware of this exciting *Move Me* utility from Spearit software to help you move to a new computer. Let me know if you have questions about anything in this newsletter by sending me a note to gene@ugr.com. Thank you for your attention.

*Gene Barlow User Group Relations PO Box 911600 St George, UT 84791-1600 435-652-3005 www.ugr.com*

# Tech News

The search engine wars get more interesting by the week. Google is partnering with some of the world's most prestigious universities to make it easier for Web users to scan the schools' vast library holdings. The collaboration of Google and research institutions that include Harvard, the University of Michigan, Stanford and the New York Public Library is a major stride in an ambitious Internet effort. The goal is to expand the Web beyond its current valuable body of material and create a digital card catalog and searchable library for the world's books, scholarly papers and special collections. Meanwhile, Yahoo is adding local traffic information to its maps service, including roadwork and accident reports as well as the approximate speed at which traffic is proceeding along specific roads. The service, part of Yahoo Maps, will offer accident reports and road construction information for about 70 U.S. metropolitan areas. The service will also provide driving speed information for about 22 of those areas. The traffic information is layered on top of a map at the user's request. Icons are used to indicate accidents or construction, while color codes are used for the speed information. And America Online is testing a Web-based email service that will compete with Yahoo Mail, Microsoft's Hotmail and Google's Gmail. the beta service for America Online's free Web-based e-mail is available to AOL subscribers only. But it will eventually be offered to the public for free.

With a floating screen, Mitsubishi's Scopo due next year will truly be a portable computer!. This headset with an eyesized, eye-level LCD creates the illusion that a 10-inch display is in front of the viewer. The Scopo comes with a beltcarried unit with a CPU to process images and video. It can be attached to a cell phone, video player, or other device

Two Japanese companies, Toshiba and Memory-Tech, say they've developed the world's first DVD that can be played on both standard and high-definition DVD players, using the HD-DVD format. HD-DVD has the backing of the DVD Forum.

You can get anything on eBay -- except justice. That's what one disgruntled litigant found when she snarkily offered a New York City judge for sale on the popular auction site. Even though the highest bidder offered more than \$100, she found out the hard way that crime just doesn't pay. And the judge was not amused

Residents of 13 western states can check all three of their credit reports for free at AnnualCreditReport.com. The Midwest will come on stream on March 1, the South on June 1, and the East on Sept. 1. Previously, you had to buy this information from the three credit reporting companies: TransUnion, Experian and Equifax. The three reports can vary. That's why all three, and not just one, are available. Check your credit report online at: https://www.annualcreditreport.com/cra/ index.jsp

The California Energy Commission unanimously approved standards to be phased in beginning in 2006 that would require household appliances including televisions, VCRs, DVD players and cell phone chargers, to run on one to three watts. Even when idle, such appliances now typically gobble up two to 10 watts. Commissioners estimate that compliance with the new guidelines will save commercial and residential power customers more than \$3 billion over 15 years.

iBrattleboro.com is at the forefront of Web publishers delivering local news. What's is that they are relying on local residents. The idea is that citizengenerated content lowers costs and creates more loyal audiences. One intriguing experiment started in May when the Bakersfield Californian launched a community Web site called the Northwest Voice

*by Sue Crane Big Bear (CA) Computer Club*

(www.northwestvoice.com). The site has no paid writers except for a lone editor. It employs only four people full-time, gets most of its content from readers. Last month, the J-Lab Institute for Interactive Journalism at the University of Maryland announced a \$1 million grant program to fund what it calls "micro-local" Web news experiments around the country. Funded by the Knight Foundation, each initial grant will amount to \$12,000 and go to nonprofit groups creating community news sites.

Microsoft is setting an example for customers as they introduce a second security measure for their internal networks: smart cards for every employee. By the end of 2005, tens of thousands of telecommuting Microsoft employees will be issued the cards, which will be required to log on to the company's networks.

President Bush signed a new four-year ban on state and federal taxation of Internet connections. The latest version of The Internet Tax Nondiscrimination Act expands the original dial-up definition of access to include DSL, cable modems and wireless Internet connections. The bill blocks states from differentiating for tax purposes between dial-up and broadband hookups.

Intel's products for the digital home and digital office in 2005 will give consumers and IT managers more capabilities than just raw performance, and the company plans to highlight those products. Earlier this year, Intel canceled two single-core desktop and server designs and announced plans to accelerate the development of dual-core processors. Intel is planning to design and market its desktop processors in platforms, similar to the way the company brought the Pentium M processor, a new mobile chipset and new wireless capabilities to customers as part of the Centrino platform. Intel expects to bring 64-bit capabilities to its desktop

*(Continued on page 17)* 

# Software Review: War! Age of Imperialism

*By Dan Woodard, DMA® member, DataBus Software Reviewer* 

*At the tender age of 9, Dan got his start enjoying computer games on his TI-99/4a home computer, and he's been at it ever since. He graduated in 1996 with a B.S. in Environmental Studies. Dan has been a DMA® member since 1993 and enjoys playing Othello, other strategy and role playing games, backpacking, fishing and gardening. He also dabbles in computer repair and upgrades. Dan is a regular software reviewer in the pages of The DataBus. He can be reached by emailing him at dgw@dmapub.dma.org* .

War! Age of Imperialism (henceforth AoI) is a "conquer the world" style game in the vein of Risk. Like Risk, it also originally was designed as a board game, but the programmers at Donohoe Digital have made a worthwhile conversion of the game for IBM clones, Mac and Linux. The game takes place in the time frame between 1830 and 1900, and focuses on tactical battles, exploration, economic expansion, diplomacy and empire building.

Players start a typical game out with 140 production points, and 6 regions under their control. The goal of a game is to have the most victory points after 12 turns. This can be changed so that the game ends after a different number of turns, after elimination of the first player, or even with complete domination. Players build up their economy by placing cities, factories, ports or railroads into each region under their control. (one per region) Each of these costs 30 production points (pp's) to place, and generates a different

amount of pp's per turn. For example, cities start out generating 10 pp's, and railroads generate 4 pp's per structure or developed resource in neighboring regions under the player's control. (So, if you had 3 neighboring regions by a railroad, each with a city, the railroad would generate 12 pp's that turn) Factories and ports are more complicated, each with the potential of producing two to three times as much as a city, especially later on in the game.

Unfortunately, the copy I obtained was version 1.0, which did not include the Linux version. Donohoe Digital assured me, however, that anyone with a retail copy of the game can simply provide them with a valid registration number from the box and get the Linux version as well. There were also a number of bugs and other issues with version 1.0 of the game. For example, one of my provinces was being attacked by a computer player. I remembered that this player often accepted offers of peace, so I attempted to obtain a peace and avoid having my province taken away. (I figured it was worth a shot, since there was no way my military units were going to win the conflict) The computer opponent did accept

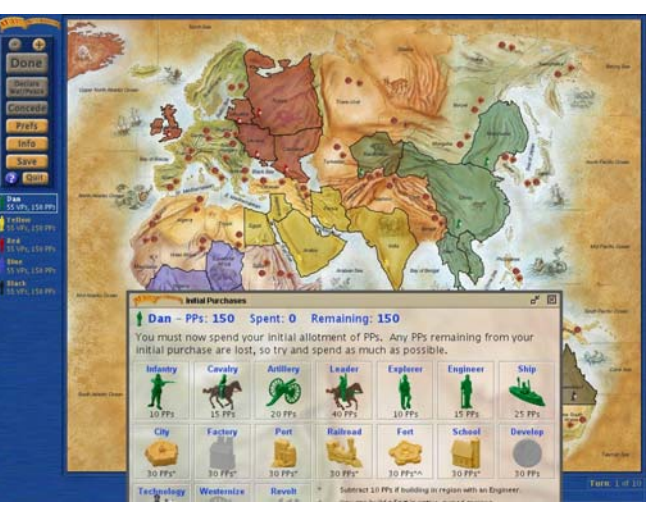

peace, but then his units were not withdrawn from my province. Both of our military units remained on the province, and the conflict was not resolved in any way. In fact, there was no way to resolve it then, since we were at peace. There was no way to advance to the next turn: the computer might as well have locked up completely, because the game was essentially over.

Thankfully, Donohoe Digital has excellent tech support, and they have also released several patches for the game to resolve issues such as this one. I downloaded a patch to bring the game up to version 1.3. It made quite a difference. The game had been good before, but the patch took care of a number of bugs and complaints that I had

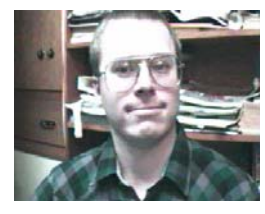

about the gameplay. For example, the earlier version of the game required you to click over and over just to get a resolution of battles between computer players. It was tedious, to say the least. Now, players have the option of quick resolution of computer battles.

On one of my first games, I made the mistake of spending all of my pp's on army units. I didn't yet realize the importance of having a strong economy to

back up my military might. Although I conquered a neighboring province, I didn't have any pp's left to spend on improving it or any of my other provinces, and soon I was defeated by one of my neighbors.

Summary: If you've ever enjoyed playing a game of Risk, you would probably like AoI as well. Although the computer opponents aren't as challenging as real people, the game does require players to think ahead and balance choices between developing their economy or military might. The game can be customized in a number of

ways, allowing for game length from 10 minutes to several hours long. Rating: 8.5 out of 10

Requirements: 500 MHz cpu, 128Mb RAM, 800x600 Video, Win '98+, 75 MB HDD

Reviewed on: Duron 700, 512 Mb RAM, 64 Mb Video, 50x CD, Win 'ME, DirectX 9

Best Price: \$25 for downloadable version, \$30 for retail box (http://donohoedigital.com)

Download the playable demo at: http:// games.donohoedigital.com/war/ demos.html

# Software Review: nik Color Efex Pro 2.0

*By Mike Nelson, DMA® member*

Mike Nelson is a principal of Nelson Usability Associates, Ltd., a consulting company specializing in improving the usability of web sites and software applications. He is also an avid digital photographer and user of Photoshop.

Nik Color Efex Pro filters are a set of plug-in filters used to enhance and stylize digital photographic images in an image editing program. The filters may be used in conjunction with Adobe Photoshop, Adobe Photoshop Elements, Adobe Photodelux, Corel Painter, Corel Photo-Paint, Jasc Paint Shop Pro, Microsoft Digital Image Pro, and Ulead PhotoImpact. This review will only address use of the filters in Photoshop, but their usage in these other programs is probably largely similar.

Nik groups these filters into two broad categories: traditional and stylizing.

Filters in the traditional category enhance an image in ways analogous to a conventional photographic filter. Filters in this class include polarization, graduated density, skylight, infrared, black and white, darken/lighten center, and paper toner.

Stylizing filters stylize or enhance an image to create a particular style or to create an abstract transformation. Filters in this class include midnight, Monday morning, and various photostyler filters. More artistic or abstract filters include pop art, weird dreams, and flux.

These filters may be used in two different ways. The first is as a directly applied filter, similar to the filters already provided in Photoshop. Alternatively, the filters may be applied as adjustment layers. When applied as a layer, each filter may be applied to the entire image, or to just a part of it via a layer mask in which one brushes in only the areas where the effect is desired. This option is selected in the filter control panel.

Each filter's actions are controlled by a simple dialog box with one or more sliders. The sliders control the strength of effect, and one or more of the parameters of the particular filter. Each slider has a

marked range where the effects are intended to be optimal. After a filter has been set, any layer mask operations performed, and the effect applied, the effect can no longer be edited. To make a change requires deleting the adjustment layer, or reverting to an earlier step via the history list. It is therefore wise to apply any filter effect via an adjustment layer if you ever think you might want to change it or remove it. If you use several filters, it is handy to be able to turn them on and off, by turning layers on and off, to determine which one(s) achieve the desired effect(s).

You can view a before and after image simultaneously while you make the settings on a filter, so you can see in real time how the image is being changed. When you apply a filter, Photoshop chugs away for several seconds, almost as if it is executing a number of actions, then creates the changed image. It creates a new layer if that is how you apply it, otherwise, it just modifies the image you are working on.

Advanced options allow you to constrain the operation of filters to preserve certain inherent characteristics of the image, such as highlights or shadows. Some filters also show a histogram of the image so you can identify potential problems.

Nik claims its engine provides better photographic enhancements by preserving the relationships between color, contrast, and image detail through its proprietary True Light Color Engine. Nik also claims that this engine adapts its effects based on the detail structures, colors, and contrast range of each image, which in turn, leads to consistency in effect across a range of images.

Here is a brief description of some of the filters I experimented with. I tried the three different black and white filters, and

found that they did a fairly good job of converting a color image into black and white. I think I had more over-all control of the final result if I did the conversion with Photoshop's channel mixer, but that is also somewhat more effort. I tried the Polarizing filter on several beach photos. It did a nice job of making the sky bluer, but it did not remove glare from the water. It worked better when I also applied a warming filter. I tried some of the filters that change the lighting of a scene, and was intrigued by how well they did. You can, for example, add sunlight to a scene shot on a cloudy day, or brighten up (warm up) a scene shot in shady conditions. You can introduce more light selectively in part of the scene, much as you could have done if you had used a reflector when you took the picture. And that is just a handful of the 72 filters available in this package!

You can easily over-do filter settings and produce some pretty wild images. You can also choose to apply more than one filter to an image. If you are careful, the filters do a remarkable job of enhancing images. These filters are much easier to use than many Photoshop procedures that achieve similar effects, and they are fun to play with. I heard a professional photographer and skilled Photoshop user say that he could probably do most of what these filters do in Photoshop one way or another, but that it was usually much easier to create the effect with Nik. He also said there were some Nik effects that he had no idea how to emulate.

Nik Color Efex is available in three different packages that differ in the number of offered filters (essentially, fewer filters cost less, more filters cost more). The Pro package reviewed here includes 72 filters, and retails for about \$300.

### **P AGE 10 F EBRUARY 2005**

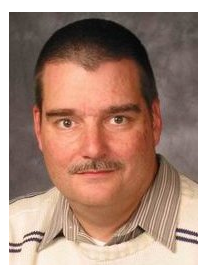

## **Software Development Topics Managing Software Projects**

*by Mark Erbaugh & Dr. Robert Koss—Regular Contributors to The DataBus*

Mark Erbaugh is a freelance software developer. He has been programming for a living since 1986 and has worked with Pascal, C, C++ and a host of other languages. Since 1995, he's been developing software for Microsoft Windows using Borland's Delphi language.

In the past few years, he has been focusing on the development of business support software and works with SQL database as a back end. In his spare time, he enjoys developing software to support his amateur radio interests, including real-time signal processing and control of equipment.

**Mark** Are you any good at estimating?

**Bob** Estimating what? How much money I'll need to fund my retirement?

**Mark** That would be a good discussion too, but right now I'm interested in estimating software projects.

**Bob** I think it's a skill, and like any skill, it can be improved with practice. Why do you ask?

**Mark** I'm starting a new project with a client and the development manager wants to know how long it will take to complete the project.

**Bob** That seems reasonable. How have you done estimating in the past?

**Mark** Well, most of my estimates are for Delphi projects. I usually identify the number of screens and estimate the time to create each screen. I then just make a guess on the amount of additional back end stuff, database design and all that.

**Bob** What happens if you find that you've underestimated?

**Mark** I end up working a lot of late nights. But that's better than padding my estimates and running the risk of being underbid by a competitor. Fortunately, even though I may end up working more hours than originally planned, I still enjoy the effort.

Some times I can get the client to pay a small amount for investigation. Then I think a little harder and may actually code some of the things where I'm not sure whether my initial idea would work. But it still comes down to a seat of the pants guess based on previous experience.

**Bob** What is it about your new project that you feel these techniques are inadequate?

**Mark** It's not just me making an estimate and having to work late nights if I guess wrong. I'm leading a team of programmers and I'm not sure of their abilities. The new project Bob Koss is a Senior Consultant, fluent in both C++ and Java, employed at Object Mentor, Inc. He spends about half of his time writing and revising most of the company's course materials; the other half of his time is spent teaching courses, the other half of his time is spent

consulting on client projects and the other half of his time is spent trying to keep up in this industry. His current mission in life is to get clients away from drawing UML pictures or writing use cases and into executable code just as soon as possible, and to learn to use code as a probe into analysis and design, all the while delivering value to the business.

will be done in Java, a language that I like a lot but I've only dabbled in it. I'm very uncomfortable giving the project manager an estimate when there are so many unknowns. I think guesstimate would even be too kind of a phrase to use for this meaningless number that I would basically have to pick out of the air.

**Bob** Something that seems to be working for me is to break the project down into chunks, and then estimate the chunks. I'll call these chunks stories because that's the term that Kent Beck used when he introduced Extreme Programming (XP) to the world.

**Mark** If I call a screen and its associated back-end stuff a story, that's pretty much what I've done in the past.

**Bob** True XP stories have other criteria that differentiate it from "chunks of stuff to do". For one, a story must be testable. Instead of a requirement that just says, "The system must do X," we want to expand on that and say, "The system must do X and this is how it will be tested to ensure that it does X." The test removes a lot of ambiguity in written requirements and it's a lot easier to estimate something that is very specific instead of something that could be open-ended and vague.

**Mark** I can see where having tests specified up front would be very useful. My client has a QA department though. If the tests are specified with the requirements, what will the QA people do? And who writes these story tests?

**Bob** I suggest moving the QA people to the front of the development process. They, along with the business and/or marketing folks who write requirements form what we call the Customer Team. The business people provide the requirements and the QA people specify how to test the requirements. When we express requirements as stories and tests, we end up with a spec that executes. There are no longer shades of gray, if the system passes the story test, it works. If not, it fails. It's a binary answer.

*(Continued on page 11)* 

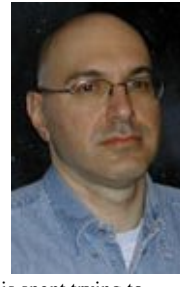

# Erbaugh/Koss (cont.)

### *(Continued from page 10)*

**Mark** That sounds very worthwhile, but we seem to have gotten off topic. I have this new project and I have to estimate the delivery date.

**Bob** Right. And to get you there I suggested that you write the requirements as stories that satisfy certain criteria, like being testable and estimable. The Development Team should be able to estimate each story and that story should be able to be completed within two weeks of development time.

**Mark** Why two weeks? I don't think we can get done with anything in less than a month.

**Bob** I've found working in two week cycles (the XP community calls these cycles iterations), makes everybody focus on small, focused pieces of work. If we're not building what the customer team is expecting, it's best that we find that out early. If something is taking longer than we thought, it's best that we find that out early. And, if everything is going according to plan, we can get an early pat on the back. We welcome both positive and negative feedback so that we can make early corrections to the plan.

**Mark** This sounds good. The small story sizes should make for more accurate estimates, and all I have to do is add up all the estimates for all of the stories to get the delivery date. I'll probably pad the estimate before I give it to management since everything takes longer than we think it will and I don't really know the capabilities of this team.

**Bob** I would suggest that you don't pad the numbers so that management has real data to use to manage the project. I've seen projects where senior developers come up with an estimate and pad it by 50% for the very reason that you said, and then the project manager takes the number and adds another fudge factor and the product manager does the same thing and now our project plan is a work of fiction. And companies will spend months producing these, what I consider worthless, plans.

**Mark** How do you suggest that we account for all of the uncertainties?

**Bob** By measuring progress. We'll keep track of how many stories the team completes each iteration and we'll use that number to adjust our plan.

Mark What do you mean by "stories the team completes"? That sounds like we've actually started programming. We're still in the planning phase of the project. We haven't even started the design phase. Programming won't start for months. Am I hearing you correctly?

**Bob** I think you are. I'm proposing that instead of spending months of valuable time producing a project plan that is somewhere between fiction and a lie, that the time be spent actually building these stories and we collect data as we build.

**Mark** I've never seen a project run that way. Isn't that like building a house by starting to hammer boards together before drawing the plans?

**Bob** I've seen many project run this way and I know it works, otherwise I wouldn't be suggesting it to you. Your analogy with building a house would be valid if software were as hard to change as moving a wall in a house once it's up. (Ironically, I actually had to move a wall as my home was being constructed.) If software is built properly, it needn't be hard to change. And if it isn't hard to change, time spent planning up front is time lost in actually delivering the project.

**Mark** Interesting. Can you recap how you would start planning this project if you were in my place?

**Bob** If I was the lead on this project, I would arrange a meeting with the person that knows the requirements, QA, and all of the programmers. It might be a day long meeting or even longer depending upon the size of the project. I would write stories as a group, so that the developers hear the functionality that they are to produce and the testers hear the functionality that they are to test. There can be hundreds of stories, but this process should go fairly quickly. We don't want to get bogged down in details at this point – the details will come when we pick the stories that we want to work on for the next iteration.

Mark We're out of space for this month, so we will have to continue this discussion next month. In the meantime, you might want to try and identify some stories in your current (or next) project. Until then may all your designed be clean and your code, bug-free.

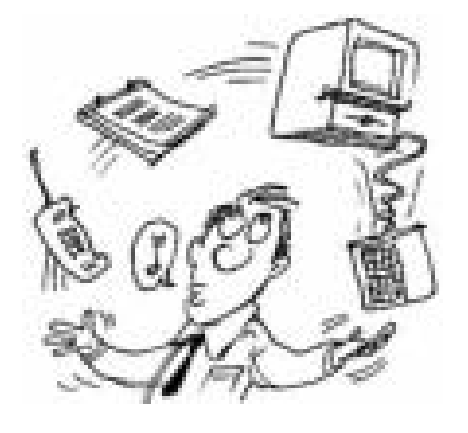

**P AGE 12 F EBRUARY 2005** 

# The Deals Guy

I was going to take an old computer to our beach condo because even though it was old and slow, it would be plenty good enough for just checking my email and miscellaneous tasks. Then around Thanksgiving prices started dropping on new computers and I saw a Dell ad with a 2.2 gig Celeron processor, 256 megs RAM, CD-ROM burner, 17" monitor etc. for \$399 and a \$50 rebate, making it just \$349. That sounded great, so I went to the local mall with a Dell kiosk so I could ask questions, and ordered one. It also included free two-day shipping. It wasn't the latest and greatest, but actually a computer much more modern than my old one, and cheap.

A week later I saw a Dell ad with the same configuration, but also including a printer, for \$349 and no rebate. I still hadn't received the computer I ordered so I called Dell to cancel the original order and get the new deal. They said the original order was already shipped and I should have received it by now. After some conversation about what happened to the two-day shipping, they gave me a \$35 Dell store credit for the inconvenience of not having received it yet. Then I hit them up for the printer at no extra cost because of the new ad. After a little argument, and a fiveminute wait for a consultation, they finally conceded and promised to send the printer free of charge.

Five days later I finally received the original computer package I had ordered and was pleased with it. I promptly sent for my rebate and three weeks later was amazed to receive \$60 instead of \$50. However, I still had not received the free printer promised. I called Dell again, gave the tracking number, and found the order had been cancelled, but was offered the option to talk to a human. I laid a guilt complex on Dell for the whole thing and after a pause, they again promised to send a

free printer. Two days later a Dell printer arrived and when I opened the box, it was an all-in-1 machine, better than I had expected. Prices in ads have been higher since and I feel I got a great deal.

The two announcements below look like interesting products, but I have not tried either one.

### **\*Tax Time**

I forgot to remind you previously about the free version of Tax Act for doing your Federal income tax as well as state tax. Visit http://

www.taxactsoftware.com. You can download a program FREE to calculate your Federal Income tax. This is the third year I have played with it and while there are a few things I would like to see improved, you can't beat the price. There is also a pay-version, which I use, for \$12.95 that is well worth the price since it gives you one free E-tax filing. The pay version will import last year's data into the new version, which saves a lot of time. You can also do your tax right on the Tax Act Web site if you prefer. All in all, Tax Act is a good deal.

You can also do your tax right on the IRS's own official Web site. I have not tried it, but Ira Wilsker wrote an excellent article on that and if it is not in your newsletter, check the APCUG Web site. I've seen other free options for doing your own income tax calculation, but I don't have that info handy.

Don't forget that AARP has hard working volunteers who will do your tax FREE if its not too complicated, such as if you have rental homes or apartments. Check with your local AARP chapter for the times and places. If you are unsure about whether they will do yours, take it to them and ask. The worst they can do is say "sorry."

*Bob "The Cheapskate" Click, Greater Orlando Computer User Group*

### **\*Media Catalog Studio Announcement**

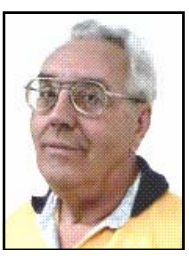

This was sent to me in November of 2004. They offer a 15% user group discount. Check their Web site for more information.

"For Immediate Release Catalog and classify your media collection easy!

November 10, 2004 ManiacTools Releases Media Catalog Studio 1.7

"Media Catalog Studio is a handy software application that classifies and tracks media files on hard-drives, floppies, external drives, CDs, DVDs and other storage media. Importantly, the information about the media files does not need to be entered manually. The program automatically detects MP3, WMA, APE, OGG, WAV, AVI, WMV, MPEG, Video and Audio CD files and inputs this information inside a database. Moreover, the software comes with CDDB support, an online database that exports information about songs (Title, Artist, Album, Year) directly from Internet.

"All data entries can be sorted by artist, album, year, bitrate, frequency, genre, category, rating, or any field/category. The search in the database can be conducted using multiple parameters, like file properties (name, size, etc), tag information or lyrics. Media file lists can be customized to display information in any way or order. As an added perk, the program features an internal tag reader and editor for audio and video files, duplicates finder, and supports an option for storing pictures. In addition, the application creates Winamp and Windows Media Player playlists with a few mouse-clicks. The other great features are MS Excel export options and Media Tracker; a feature that *(Continued on page 13)* 

# The Deals Guy (contd.)

#### *(Continued from page 12)*

shows the user where a necessary media file is located.

"Media Catalog Studio has received over a dozen awards for its usability, including the prestigious Five Cows rating at Tucows.Com, and Editor's Pick at MyMusicTools.com. The program is translated in all major European languages. A free version of Media Catalog Studio Lite 1.7 is available now; http:// www.maniactools.com. The freeware Lite version supports up to 5 disks in database. An upgrade to a Pro version costs \$24.95 US Dollars/Euros for individuals and \$34.95 US Dollars/Euros for businesses and organizations. We offer a 15% discount to members of your user group. The discount coupon code is 4567841341 and is redeemable at http:// www.ManiacTools.com/soft/ media\_catalog\_studio/discount.shtml. If you have any questions, please contact Alex Pavlenko at press@maniactools.com.

"Company Website http://www.maniactools.com

Product Page http://www.maniactools.com/soft/ media\_catalog\_studio

Download http://www.maniactools.com/ media\_catalog\_studio.exe"

### **\*An announcement for Fontonizer**

I received this announcement in November of 2004 and they offer a 15% discount to user group members.

"Our company, Fast Reports Inc., would like to announce the release of Fontonizer for Windows 95/98/ME/NT/2000/XP. To get 15% discount for Fontonizer use Coupon Code 'UserGroupPR-FO' on register here: https://secure.element5.com/shareit/ checkout.html?productid=168090.

"Fontonizer is making big waves in webdesign and publishing industries. While an average PC has about one hundred different fonts installed - marketers, designers, publishers, editors and print professionals often have collections with 5000 different fonts or more. With so many fonts, only very experienced professionals can match font name with its appearance. But Fontonizer is not merely a font viewer, though it comes with this function built-in. Fontonizer is a font organizer.

"With Fontonizer, any professional can easily classify fonts. First, one creates categories - like "Business Letter Body", "Groovy and Hip", "Classy", "Headlines", "Attention Grabbers", "Exotic", "Fine print", "Comments and footnotes", "Hand written", "Miscellaneous". Then, fonts are "placed" in these categories, so they can be easily located when necessary. The best thing about Fontonizer is that it works with fonts that aren't currently installed on a PC. In fact, it works with fonts that are stored not only on harddrive, but CDs, DVDs, flash-drives and External Drives.

"Even though the fonts may not be installed, you can write a word or sentence to see how it looks. If necessary, Fontonizer will automatically show a list of the same word or phrase visualized with different fonts. This way one can easily compare and find the font that is most appropriate for a certain occasion.

"Finally, Fontonizer comes with even more functions font professionals need. For example, the program performs installation / deletion /restoration of the deleted fonts. Plus, Fontonizer is capable of displaying "symbol table" of any font, even if it was deleted. With Fontonizer, professionals can experiment not only with fonts and sizes, but backgrounds as well. Fontonizer is distributed electronically over the Internet; a free demo version is available at http:// www.fontonizer.com for evaluation. The price of a single license is \$29 US Dollars for a single copy. Company Website http:// www.fontutilities.com Product Page: http://www.fontonizer.com Download: http://www.fontutilities.com/ download/fo100.zip Buy Link: http://fontutilities.com/ order.htm"

That's it for this month. Meet me here again next month if your editor permits. This column is written to make user group members aware of special offers or freebies I have found or arranged, and my comments should not be interpreted to encourage, or discourage, the purchase of any products, no matter how enthused I might sound. Bob (The Cheapskate) Click bobclick@mindspring.com.

Visit my Web site at http:// www.dealsguy.com. I have posted Web pages with announcements I received in 2004. Sorry they are not well organized, but what is there was a lot of work, as they all have to be edited. I have received some since then and will also post them one of these days.

**"Upgraded recently? Got an AMD Athlon CPU that's gathering dust?** 

**I'm looking for 1.2 - 1.4 GHz and 200 FSB, and also any AMD Athlon XP CPU over 1.5 GHz. (prefer 333 FSB).** 

**Offering Sim City 4, Civ 3, Star Wars KOTOR, and several other top notch games in trade. Email dgw@dma.org for details."** 

## The Wonder of the Current Computer Hardware Transitions

When we have been changing computer hardware standards frequently, it has been one thing at a time. At other times those in authority say that if we are going to change one thing lets get some other changes done too. We are going through much more of the latter right now.

The thing that is more in the forefront of change currently is the move from PCI and AGP motherboard card slots to PCI Express (PCIe). PCI Express also changes the way data is transferred (serial rather than parallel) and has more intelligent data traffic management. This puts you in the position of having to decide whether to migrate to the AGP and PCI cards when upgrading to a new processor and motherboard or buying a new computer, something that is more of a problem if you recently paid a lot of money for a high end AGP graphics card or have a specialized PCI card where there is no equivalent PCIe card available. However, there are motherboards currently available that have both old and new type slots.

On the other hand you could go to the other extreme by buying a computer with the new NVIDIA SLI system. That is a motherboard with two PCIe graphics slots where you can run two NVIDIA graphics cards in parallel to get a 3D graphics performance boost similar to what was done to the old 3dfx Voodoo 2. We also started a shift last spring from Sockets 940 and 754 to Socket 939 for AMD 64 bit processors (Socket A remains for 32 Bit AMD processors) and from Socket 478 to 775 for Intel Pentium 4 processors, which also limits your upgrade options. Dual core processors, which have two CPUs on one chip, will be coming out for workstations, servers, and desktops in the second half of this year. Support for dual core processors will come from more of a BIOS change than socket change; however, some motherboards will be able to support dual core processors by upgrading your flash BIOS, but others will not. We also are making the transition from DDR to DDR2 system RAM, and some motherboards only support DDR2.

Now you think you have had enough. I am nowhere near finished. We now have a new power supply standard too. ATX Power Supply 2.01 is in process of replacing ATX Power Supply 1.3. Newer motherboards have different power connectors now. The new connector has 24 pins rather than the old one with 20. There have been adapters for the 1.3 power connectors to fit 2.01 compliant motherboards, but now we are going to move to adapters for 2.01 power supplies to fit into 1.3 compliant motherboards. Some motherboards and power supplies had AUX connectors, but the new standard does away with that. One thing that is nice with the new standard is that having SATA drive power connectors is now mandatory rather than optional. Also power supplies under the new standard are supposed to be more efficient. Nevertheless be aware that some power supply manufacturers have been exaggerating the capacity of their power supplies.

However, this new power supply standard is just a step in another transition, the move from the ATX motherboard and case design standards to BTX design standards. I say standards because there are three different BTX motherboard design formats: BTX, MicroBTX, and Pico BTX. BTX replaces the standard ATX motherboards, with MicroBTX going against the Mini-ATX motherboards and PicoBTX goes against the ITX motherboards. Part of the reasons for the change is to redesign the airflows in the case to get rid of all heat generated by the latest processors.

The airflow of BTX designs is from the front of the computer straight through to the back of the computer rather than typical lower front intake with exhaust in the upper back. The CPU has been repositioned towards the front of the computer so it gets the cool air first. That means a redesign of the power supply to a new BTX standard. Also a thermal module has ~teveringham replaced the standard CPU heat sink and fan. It takes a more global approach in covering the highest heat producing components sitting on the motherboard, in*By Timothy Everingham www.tugnet.org*

cluding the CPU. Intel is the one who is pushing this because their Pentium 4s have higher clock speeds than an equivalent AMD Athlon 64 chip, which means they produce higher heat. There is so much heat that Intel had to abandon their goal of producing a 4 GHz Pentium 4 chip. As such AMD is not in such pressure to move to BTX, so BTX motherboards supporting AMD processors will be a few months behind those supporting Intel processors. The first BTX motherboards just recently came out, and should become dominate in 2006.

What does all this mean? By the second half of 2005 if you have a computer that is more than one year old it will probably be better to get an entire new computer rather than upgrade. This puts into motion another round of the old computer becoming the backup computer and the old backup computer becoming a boat anchor, flowerpot, or for the more adventurous: Christmas or Chanukah display control system for the whole house and yard. However, because there are so many changes with these transitions that many people will get a new computer sooner than normal, resulting in some of the retiring old backup computers being new enough to where nonprofit organizations and schools may want them. As such the probability is that not just those selling computers and computer components benefit from the chaos caused by this round of the wonder of computer hardware transitions.

Timothy Everingham is CEO of Timothy Everingham Consulting in Azusa, California. He is also part-time press in the areas of high technology, computers, video, audio, and entertainment/media and has had articles published throughout the United States and Canada plus Australia, England, & Japan. He is a member of TUGNET. Further information can be found at http://home.earthlink.net/

# Why Can't I Open This File?

There are times in every computer user's life when the computer seems to be deliberately trying to increase your level of frustration. One of these little moments is when you receive a file from an associate and no matter what you do, you can't open it. The file can be a document, a picture, a spreadsheet or any number of other types. So why does this happen? And what does it have to do with these things called extensions or suffixes?

Believe it or not, every file name on your computer has a three digit suffix. I know if you have never used any OS other than Windows you may never have seen this suffix or file extension. But they really do they have the appropriate translator for exist. If you open "My Computer" or Windows Explorer, select "Tools" from the menu. Then click on "Folder Options" and in that window click on "View". In this list some items are checked and some are not. If there is a check mark in the item "hide extensions for known file types", remove it. Then click on "apply to all folders". You will get a message telling you that the change will occur the next time you open a folder. Now open up applications. any folder and look at the array of file extensions. Go from folder to folder and see how many different extensions you can find.

So now you see that the number of different extensions seems to be limitless. Or at least enough to bring on some confusion. Why is there such a proliferation of these three figure suffixes? Let's look again at the "Tools" menu and "Folder Options". This time click on the tab for "File Types". The upper window lists "Registered file types". Now scroll through the list until you find "Adobe Acrobat Plug-in file". This has an extension of API and in the lower window you find a short explanation as to which program can open this file. In this case, Adobe Acrobat. Keep scrolling down through the list. You will probably find the BMP suffix. This is a picture file and usually opens with Microsoft Paint. However, on my computer it has been associ-

ated with IrfanView, a graphics viewer. Keep scrolling to get an idea of all the different file types and their extensions.

If you click on enough different file types you will notice that each type is generally, but not always, associated with an application. When you click on the change button, the preferred application is listed at the top. You can change this to another application but then doubleclicking a file of that type may result in a error and it won't open. Applications such as Microsoft Word, Word Perfect, Microsoft Works, Excel, etc., can only open files that were created by them unless the document. This goes back to the reasons for the file suffixes. The suffix tells Windows what application is needed to open a particular file. Every application capable of creating files uses a different format for the file header and body information. This formatting allows Word, for example, to open a document that has specific margins, type face, printer assignment, etc. The same is true for other

Let's take a look at some of the definitions associated with the file structure of a Word file.

"FIB (File Information Block): The header of a Word file. Begins at offset 0 in the file. Gives the beginning offset and lengths of the document's text stream and subsidiary data structures within the file. Also stores other file status information." "DocFile: A Word docfile consists of a main stream, a summary information stream, a table stream, a data stream, and 0 or more object streams which contain private data for OLE 2.0 objects embedded within the Word document."

"Document: A named, multi-linked list of data structures, representing an ordered stream of text with properties that was produced by a user of Microsoft Word."

*by Brian K. Lewis, Ph.D. Sarasota Personal Computer Users Group*

"Datastream: The stream within a Word docfile containing various data that hang off of characters in the main stream. For example, binary data describing in-line pictures and/or form fields."

From these descriptions you can see that a Word document has a very specific structure that has to be read and interpreted in a specific way. Other applications can't read a Word file unless they have a translator for it. Even then, the translation may not accurately reflect the content and format of the original file.

Another file format is that of database files. In a dBASE file, or a FoxPro file, the first byte identifies the version that created the file. Consequently, older versions can't read files created with newer versions of the program. For a number of years Microsoft created similar problems in Word documents by changing the file format every time a new version of Word was released.

Another application that has it's own file formats is Microsoft Works. This application can create text documents, database files and spreadsheets. None of these files can be opened by other programs. The interesting thing is that Works can save files in Word format, WordPerfect format or RTF (rich text file). It can even open most of these formats. But Word and WordPerfect are unable to read files in the native Works format.

Another problem exists with picture (graphic) files. Although your web browser should be able to read the most common formats, they have to be associated with the browser. If they are not, you will get an error when you attempt to open the file. Every graphic format has a different structure and may not always open in your photo software.

The most common formats used on the web are GIF and JPG (jpeg). However, these are two very different formats. GIF *(Continued on page 17)* 

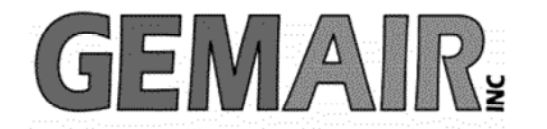

119 Valley St <-> Dayton, Ohio 45404 937.222.0360 <--------> Sales <--------> 877.443.6247 937.222.0325 <---------> Tech Support <--------> 877.526.5902

# **Security Special**

We check your PC for Spyware, Viruses, Worms

Update or Install Anti-Virus & Firewall

Apply latest Windows® Updates

\$79.95

# **Std Res Internet**

### **New Features...**

advanced spam controls 5 mailboxes web space shell account free tech support

> ...and more look for our flyer!

# Dialup 9.95

### **New at GemAIR**

email basic spam & email virus scanning unlimited connect time

perfect for thrifty, casual user

 $$9.95$  mo

### Be sure to attend this month's DMA Main Meeting be there for the announcement of

### **New Services from GemAIR**

**Surplus Auction -- Round Two!!** 

Eight-foot Cherry finish Conference table Round Cherry table - Framed Prints ...and more

http://www.gemair.com/Surplus/

# Cover Article (cont.)

limitations to their service. *(Continued from page 1)* 

There both business and personal VoIP plans available from various providers. This month we have as our guest a representative from Covad to discuss the business side…. But there will be information presented that will be of value to the personal home user also.

With VoIP, your business's phone calls are sent over a broadband Internet connection via either a managed or unmanaged data network - such as Covad's private network or the public Internet - and then connected to the public phone system (PSTN). This efficient method of transport results in lower costs compared to traditional phone calls that tie up all of the capacity on a traditional copper phone line. Implementing VoIP in your business also requires substantially less capital investment than legacy PBX investments. Because VoIP travels over a data network, VoIP also supports new breakthroughs in voice applications.

These tools offer greater sets of calling features than traditional phone service and characteristically deliver these features online through a simple web-based interface. Reduce your costs by up to 40%, simplify administration and management and increase employee productivity with Covad VoIP, a business-class broadband service that truly integrates high-speed Internet and telephone service.

With Covad VoIP, small and medium sized businesses can now enjoy the same services traditionally afforded larger companies without investing in expensive hardware. For companies with multiple locations, you can enjoy these benefits without expensive interconnections between sites or hardware at each location required by traditional PBXs. If you already have a PBX, our services can work with your existing equipment - and still save you money. \*

Covad VoIP combines Voice and Internet services to save up to 40% on TOTAL communications expenses. \* Covad VoIP is a Managed service, delivering a Business Class Voice and Internet service. \* Covad VoIP is flexible, and easy to managed with Web based call manager. You can easily manage and control your business communications if you can access the Internet. In addition, advanced calling features keep your business a step ahead. Covad VoIP Services Covad VoIP transforms telephone service and high-speed Internet access by combining these services over one connection to reduce costs up to 40% and add innovative calling features that increase productivity. For a demo of Covad VoIP and more information go to http:// www.covad.com/voip/voip\_demo.shtml.

Please join us Tuesday night, February 22, 2005 for this free presentation at the University of Dayton. Go to O'Leary Auditorium in Miriam Hall. We'll begin at 7:30 p.m. Bring a friend. processors in the first half of 2005 (Microsoft's 64-bit Windows XP operating system is scheduled to ship in the first quarter of next year). In 2006, Intel will bring out the Bridge Creek and Averill platforms for the digital home and digital office. These platforms will feature Intel's security and virtualization technologies that it highlighted at recent Intel Developer Forum conferences.

Microsoft's next update to the Windows operating system, code-named Longhorn, will be required to take advantage of the hardware-based security and virtu-

# Tech News (cont.)

alization technologies that Intel plans for people who use it." 2006.

A report from U.S. Pharmacopeia (USP), a nonprofit group that sets standards for the drug industry, says that as more hospitals have implemented automated systems for administering drugs the number of errors associated with them has risen. Kenneth Kizer of the National Quality Forum says: "Technology offers great opportunity to reduce errors, but it's not a panacea. You can't just throw a computerized system in and expect that everything's fixed. It has to be done right. The technology is only as good as the

Microsoft next year plans to host its first developers conference dedicated to the Microsoft Office System, underscoring the company's strategy to make Office a foundation for customized business applications. The conference will take place Feb. 2 through 4 in Microsoft's home town of Redmond, Wash., and will feature Microsoft chair Bill Gates as its keynote speaker. The company said Monday that it expects about 800 developers from independent software vendors, consulting partners and corporate customers to participate.

# Why Can't I Open This File? (cont.)

### *(Continued from page 15)*

is a compressed format that is referred to as a "lossless" compression. In other words, you don't lose any detail in the process of compression/decompression. However, GIF can not use more than 256 colors. That makes it less usable for color photos than other formats. However, for web page logos and other small graphics, GIF is ideal. The file size is small, so transmission time over the Internet is quite short.

Photographs can be sent by e-mail using the JPG format which is very compressible. Jpegs can be compressed to 10% of their original size which greatly reduces transmission time. However, the greater the compression, the greater the loss of detail. Jpegs are a "lossy" format. The detail that is lost by compression can never be recovered. If the picture is important, you should always keep an uncompressed master in a safe location.

Another "lossless" graphic format is TIF or TIFF (tagged image file format). This is the best format for color pictures and should be used to save the master copy of important photographs. The major problem with TIF files is that they are very large. Much larger than jpegs. For example, a file from a digital camera was 526 KB in its native format. When converted to TIF and compressed, it took up over 6 MB on the hard drive. However, not every graphics program can read TIFF files. If yours can't, then you need something like IrfanView, a free file viewer.

So the answer to the original question is: you either don't have the application installed on your computer or you don't have the application associated with the file you are trying to open. Now, if you know the application that created the file and if you have it on your computer, you can solve the problem. You only need to associate the file with application. To do

this open "My Computer" and select the "Tools" menu and "File Options". Click on the "File Types" tab and then scroll to the file extension for the file you want to open. Click on "Change" and select the application you want to use to open the file.

All of this discussion assumes that the file has not been corrupted. Even minor damage to the header of file can keep it from being opened. Transmission of files between computers is always subject to possible damage. Now maybe those undamaged files can be opened with a little less frustration.

Dr. Lewis is a former university & medical school professor. He has been working with personal computers for more than 30 years. He can be reached via email at bwsail@yahoo.com.

# DMA® Board Minutes - December 6, 2004

*by Martin Arbagi, DMA® Board of Trustees* 

(**Editor note**: the January 3, 2005 minutes were not available at press time)

### **Opening and Introduction of Visitors**

Gary Turner called the meeting at 7:05 p.m. All Trustees were present.

**Visitors** (alphabetical order): Paul Ahlquist, Bob Kwater, Lillian Rudolph, Dave Smith, and Randy Young.

### **Corrected Minutes**

The Minutes of the November 1, 2004 meeting of the Board of Trustees should have showed that the motion to approve \$2,000 seed money for the March Dayton LANfest was not approved unanimously. There was one abstention and one "Nay" vote. Also, the Cease and Desist letter from the Consumer Electronics Show requested that DMA® stop using "M–ACES" as well as the phrase "Consumer Electronics Show," since M–ACES also contains the letters "CES" (Consumer Electronic Show).

There were also some misprints. More important, in an effort to increase readership of the Minutes, the Secretary injected some humor that did not actually happen. Although Dayton LANfest is hiring a Playboy® Playmate of the Month and some waitresses from Hooters® for the March event, they will all be decently dressed. While there were some wisecracks made over the matter, Randy Young did not say that the "decent dress" would be shared among the women.

Martin apologized for the errors, and observed that these would diminish over the next couple of months as he becomes more proficent in the role of Secretary. As an alternative to humorous Minutes, he also is planning an Executive Summary. This will not replace the Minutes, but will briefly present the one or two major issues discussed at any given meeting of the

Trustees, and will be printed in addition to the Minutes.

### **Officer Reports**

### **President (Gary Turner)**

Tickets are still available for the DMA Holiday Dinner at the University of Dayton's Student Union. Attendance should be somewhere around 40—a considerable drop from last year. There was some discussion about the reasons for the fall in attendance. The Bill for use of Wright State University's downtown facility (the Kettering Center) for our Retreat was excessive, and Gary will look into it.

### **Secretary (Martin Arbagi)**

Registration of the Computerfest® trade name has been renewed with the Ohio Secretary of State's office.

### **Committee Reports**

Bylaws (John Hargreaves) Proposed new DMA® Bylaws have been submitted. There was a request that old and new Bylaws be posted side by side. John Hargreaves noted that he had posted several intermediate drafts of the Bylaws on the DMA® Web site. There was discussion on how best to post old and new Bylaws for comparison.

### **LANfest (Randy Young)**

The "mini-LANfest," a warm–up for the real thing this spring, was successful, with eleven players and about six visitors. The event lasted until about 2:30 a.m. The Steering Committee will meet next this Sunday (12 December) at 7 p.m. "The clock is starting to tick" on the main event in March. We can now begin to publicize the "Play of the Month." There are some typographical errors in the Intel contract, but the Committee has had no reply yet from

the company on this matter. Discussion centered around whether the Intel contract is a "boilerplate" one. In other words, is it a standard form used for Intel's corporate sponsorship of any event? Or was it drawn up specifically for LANfest? Will a new Backbone be needed for the event, or will old equipment suffice? (Answer: It depends on the number of attendees.) There was also some discussion on renegotiating the contract with Hara Arena.

### **OTAP (Randy Young)**

OTAP is shutting down for the Holidays, until the second week of January. A financial accounting is being circulated. Cash flow is positive … there is about \$800 more in OTAP's checking account than there was a month ago. NCR is providing some warehouse space for OTAP. There is a joint venture of the Dayton Metropolitan Housing Authority, Gem Air, and OTAP to provide computers for residents of subsidized housing. Fifth Third Bank is referring anyone looking for low cost technology to OTAP.

### **Gem Air (Randy Young)**

Gem Air does not have a balance sheet. This should be a priority. LANfest has had both benefits and drawbacks for Gem Air. The "Purple Box" — essentially our own customer tracking and billing system, which interfaces with "Radius," our customer data base will soon be on line. The online auction of surplus Gem Air furniture continues.

### Budget

We cannot take any budget to a Certified Public Accountant until we have figures for Gemair and OTAP. We have had no input from either of these bodies. We have several bad checks outstanding from past Computerfests®. There was some discussion on when a

*(Continued on page 19)* 

# DMA® Board Minutes (cont.)

#### *(Continued from page 18)*

bad check is a criminal offense, and when it is a civil matter. Jim Ullom offered to send Martin Arbagi, the DMA Secretary, a form letter he uses for collection of bad bills. 119 Valley Street has been described as "a sieve." We heat the neighborhood in the winter, and cool it in the summer. Although our rent is only \$600 monthly, our occupancy cost (including heating and cooling) actually runs considerably in excess of that figure. A suggestion was made to consult DMA member Don Small, who is active in the local real estate scene, and can give us some idea of alternate locations and their cost. We are not locked into 119 Valley, and rent it on a month–to– month basis.

### **Membership (Bob Kwater)**

Bob Kwater requested \$500 for the work of the Membership Committee, per the attachment to his message to the Trustees. Carol Ewing moved that we grant the \$500. John Hargreaves seconded. Motion passed with one "nay" and one abstention.

### **Old Business**

Entertainment Books will be still available through the Holiday dinner, although there are only two left. But we must close the Entertainment Book account fourteen days after the dinner. The Books will continue to be available on line, however, through the end of February. A thought: in 2005, why not split Entertainment Book profits with the SIGs?

We'll send a letter to the Consumer Electronics show stating we'll comply with the Cease and Desist Order. Carol said Bob Kwater and Dave Smith asked her to discuss the old Building Occupancy Policy. Although this Policy had been reviewed in 2003, Bob Kwater, Dave Smith and Lillian Rudolph, as a committee, will review the policy. Further discussion of the matter was postponed until we can see a copy of the current policy, which no one had on hand.

### **New Business and Short Executive Session**

Dave Thomas requested financial aid to attend MacWorld®, a trade show devoted to the MacIntosh computer and software for it. The Trustees pointed out that after last fiscal year's deficit, the Club is not flush with money. However, after Dave promised to write an article for The Data Bus on his experiences there, Nancy Christolear moved, and Carol Ewing seconded that we grant him \$100. Motion passed with one "nay" and two abstentions. After a brief Executive Session, Susan Kendall and Ed Jones (who is already Treasurer) were appointed to fill vacancies on the Board of Trustees.

### **Volunteer of the Month and Year**

Paul Ahlquist was named Volunteer of the Year, and George Ewing was named SIG Leader of the Year.

### **Good of the Order**

Susan Kendall welcomed Ed Jones both as Treasurer and Trustee. Carol Ewing welcomed Susan and Ed as Trustees. Nancy Christolear also welcomed our two new Trustees.

Adjournment The meeting adjourned at 10:05 p.m.

*Congratulations to Paul Ahlquist 2004 DMA® Volunteer of the Year and George Ewing, December 2004 DMA® Volunteer of the Month.* 

# SIG Happenings

*(A complete list of SIGs can be out on our website, www.dma.org)*

# Digital Photography

*By Millard Mier, III, SIG Leader* 

The March meeting of the Digital Photography SIG will be an overview of Pinnacle Studio 9 video editing software. Dave Lundy will present an overview of this powerful program. Using Studio 9 you can edit digital video on your computer and save it to DVD. It can also be used for transferring VHS tapes to DVD. Dave has only had this program for a very short time, but he looks forward to sharing its features with the group.

The meeting will be held on Thursday March 3, 2005 from 7:00 p.m. until 9:00 p.m. in room 495 Millett Hall at Wright State University. Enter Wright State at the main entrance (next to Meijer) and follow the signs to the visitor parking in lot 7. From the parking lot there will be three buildings facing the street. Enter the campus between the leftmost building (Allyn) and the center building (Rike). Follow the pathway until it ends at Oelman Hall and turn left. Millett Hall will be directly in front of you.

The February meeting was titled "10 Minute Photo Fix." Joe Solch demonstrated methods of fixing photos in a hurry. The demonstration tied in well with the meeting of the Genealogy SIG, as their meeting demonstrated scanning old photos for preservation. Several members brought photos that were scanned at the Genealogy SIG for Joe to work with. Joe did not fix every photo successfully in 10 minutes, but he did teach techniques that will work to rescue photos given a bit more time.

The Photo SIG agreed to work with Dayton LANfest (www.daytonlanfest.com) to provide photography at their event on March 18-20. Jim Ullom will be arranging the DLF photography. Please contact Jim (937) 342-1693 if you would like to participate.

Wright State has arranged for us to continue meeting at 495 Millett Hall until at least the August meeting. This should end some of the confusion with changing meeting places.

Please visit the Digital Photography SIG online at www.dma.org/photosig and view our members photos at www.dma.org/gallery. A synopsis of our meetings can be found at www.dma.org/photosig/events.shtml.

Topics planned for the next several months are: April 7, 2005 - 495 Millett, WSU , "WebCams & Video Phones" Come learn about these two stepchildren of digital photography.

May 5, 2005 – 495 Millett, WSU, "Newest Cameras and Printers" presented by Micro Center. Come see the latest in photography and editing tools.

June 2, 2005 – 495 Millett, WSU "Lessons Learned" also title "The Mistakes I Have Made." Come learn from others at this roundtable discussion

As always, all information is subject to change. Join the email alias to receive the latest updates

# Genealogy SIG

*By Darlene Sye, SIG Leader* 

During our January meeting, we had our ScanFest as planned. Tom provided a briefing about seminar/lectures available through the Ohio Historical Society. There is a discount for these seminars including free parking for those who are members of the Society. The Ohio Historical Society is also a great research facility. Go see their website at http://www.ohiohistory.org.

During our scanning session, we had a few discussions including talking about scanning techniques. Another discussion included suggesting what other field trips the group may be interested in. Lastly someone inquired about producing pdf output. Bob & George replied via the Genealogy SIG mailing list a couple of products that are available.

As previously stated, February  $24<sup>th</sup>$  will include more scanning and in February we will also have some individual surfing time available.

We voted on choosing a date for our upcoming fieldtrip to the Fairborn Family History Center. The date will be Monday March 14. We will meet 6:30-8:30 p.m. at the FHC, 3060 Terry Drive. Put this date on your calendar; there won't be another Databus published before then. Accurate maps are shown on mapquest.com & yahoo maps. The facility is normally closed on Monday but it is ours for the evening. So after our tour, then question & answer, we are allowed to stay until 8:30. There will be no meeting on our regularly scheduled date, March 24.

# Gamers Take Over 119 Valley

Imagine, if you can, nearly thirty computers hooked up together on a LAN at 119 Valley Street. Imagine this LAN being hooked up to a high-end server through a gigabit backbone switch as PC gamers from all over the Valley, and a few from a long distance, played PC 1 vs 1 and team FPS (First Person Shooter) games all through the night. On Saturday Jan.  $29<sup>th</sup>$ , 27 gamers gathered at 119 Valley Street in what was to-date the largest mini-LAN event yet put on at the  $\text{DMA}^{\otimes}$ resource center. Gamers came from as far away as Cincinnati and Detroit to join in the fun playing some of the more popular PC games that included "UT2004", "Enemy Territory" and "Grand Theft Auto". Several different area LAN groups were represented, most notably the "Over Caffeinated Zombies" (OCZ) who co-hosted the event along with the DMA® Gamers' SIG. Newly appointed SIG leaders David Neely "Nherzul", and Frank "Ninjuice" McCain collaborated with OCZ leader Dmitry "Illuminatus" Dunin for what turn out to be a great evening of exciting gaming competition.

The evening started out with an unexpected power outage in the neighborhood due to a car hitting major power pole near Children's Medical Center. In spite of having to set up in the darkened building with only the light coming the front door window glass and couple of flashlights, the gamers used the down time to meet each other and gain new friends. The lights came on after a 2 plus hour down time and games soon commenced. DLF-IV Tournament Director, John "Triumvir" Landino along with his brother Mike "Arkan" Landino, came all the way from Detroit and hosted a major tournament for UT2004. The tournament turned out to be an exhibition of gaming on a professional level as Triumvir and Arkan showed their skills and, quite handily won the tournament. Arkan is a player in the Cyber-Athlete Professional League "CPL" and is in the top 30 in the USA in UT2004. Participants watched in

awe the action of the championship match via a large digital projection up on the wall that gave random first person perspectives of the members of the two finalist teams.

Others in attendance came from LAN groups from as far south as Cincinnati. Members from the Southern Ohio Gamers Association (SOGA) along with folks from LAN Party Cincinnati (LPC) added to the mix of participants. The gamers all paid a small entry fee that went to pay for food and pop. The OCZ group brought prizes "swag" that had been contributed by local computer companies.

In addition to bringing numerous players together for a fun evening of gaming, the event gave the DLF-IV network team a chance to tryout its new gigabit backbone LAN switches just acquired in preparation for the big 300-350 participant event being planned for March. Network team leader Jason Cook gave the HP Procurve 2824 10/100/1000 20 port gigabit switch a test flight. Also used was our Linksys SR2024 24port gigbit switch that will be used as the main backup to the HP Procurve. Used as the main server was the "Big Dawg" P4 dual Xeon 3.06 Ghz

processor server belonging to Network team member Gaston "s1deout" Brown who graciously let us use it for this event. With this level of equipment on hand, gamers were treated to exceptional network performance.

Along with the gamers were a handful of stout hearted (and much sleep deprived) non-gamers who stayed, some all

*by Randy "*AgentSmyth" Young *Dayton LANfest-IV Director* 

night, to help keep things going smoothly. Among those on hand to observe the festivities were Bob "DMABob" Kwater, Nancy "Rhiannon" Christolear, Glady Campion, and DLF-IV Director Randy "AgentSmyth" Young. Many thanks to Bob and Glady stood the "graveyard" shift and watched daylight arrive to 119 Valley Street while gamers remained hard at it on their PCs. Thanks also to Gary "thePrez" Turner and Dan "deliveryguy" Tesch for bringing the new tables that helped furnish playing space at 119 Valley Street for this and future events. Thanks also go to the DMA® board for seeing the value in supporting PC gaming.

The next Mini-LAN will be held at 119 Valley St on Saturday February 19<sup>th</sup>. Again it will be co-hosted along with OCZ. Anyone wishing to participate may RSVP on the OCZ website www.oczombies.net. This will be our last mini-LAN before the BIG SHOW "DLF-IV" on the weekend of March  $18<sup>th</sup>$ -20<sup>th</sup>. DLF-IV will feature 48 hours of continuous non-stop gaming, 7 major tournaments and a special celebrity appearance. Come visit us and learn more about "her" at www.daytonlanfest.com.

### Could we please have a little less conversation at the dinner table?!

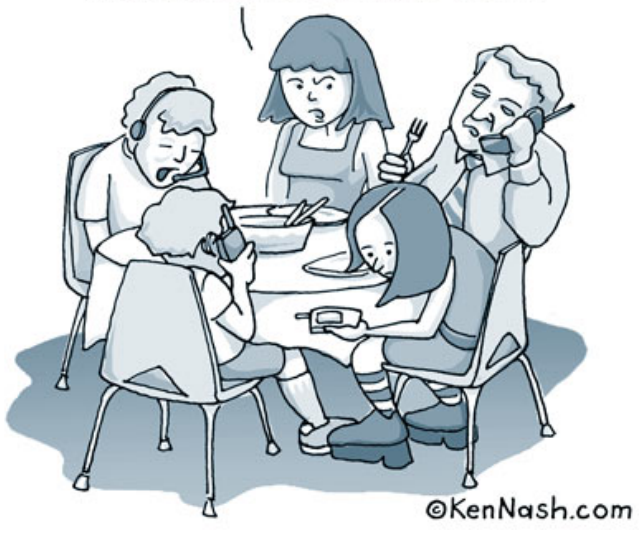

# Welcome To Our Newest DMA® Members

**Linda Harrell Leigh Sandy David Sweeney**  **May your association with DMA® bring you many new friends, be enjoyable, informative & entertaining! Introduce yourselves to those around you when you attend our meetings.**

> (Sometimes there are additional new members, two this month, who indicated they do not want their names published and are not listed here.)

If you would like to automatically receive occasional mailings describing the upcoming meeting topic and other timely DMA® news, simply visit http://snurl.com/bmex, enter your e-mail address (and name, if you wish), and click the Subscribe button. You will receive an e-mail to confirm the subscription request. Click the confirmation link in that message to complete the subscription process.

# These Memberships have expired or are about to expire soon!

**Remember to send your check & a completed application form (located on the next page of this newsletter) in an envelope marked "DMA® Dues" to P.O. Box 340402, Beavercreek, OH 45434-0402. Or if you give them to Carol Ewing at the next General Meeting, please fill out the form in advance and bring correct change or a check. We cannot make change at the General Meeting.**

(a) indicates an Associate Membership.

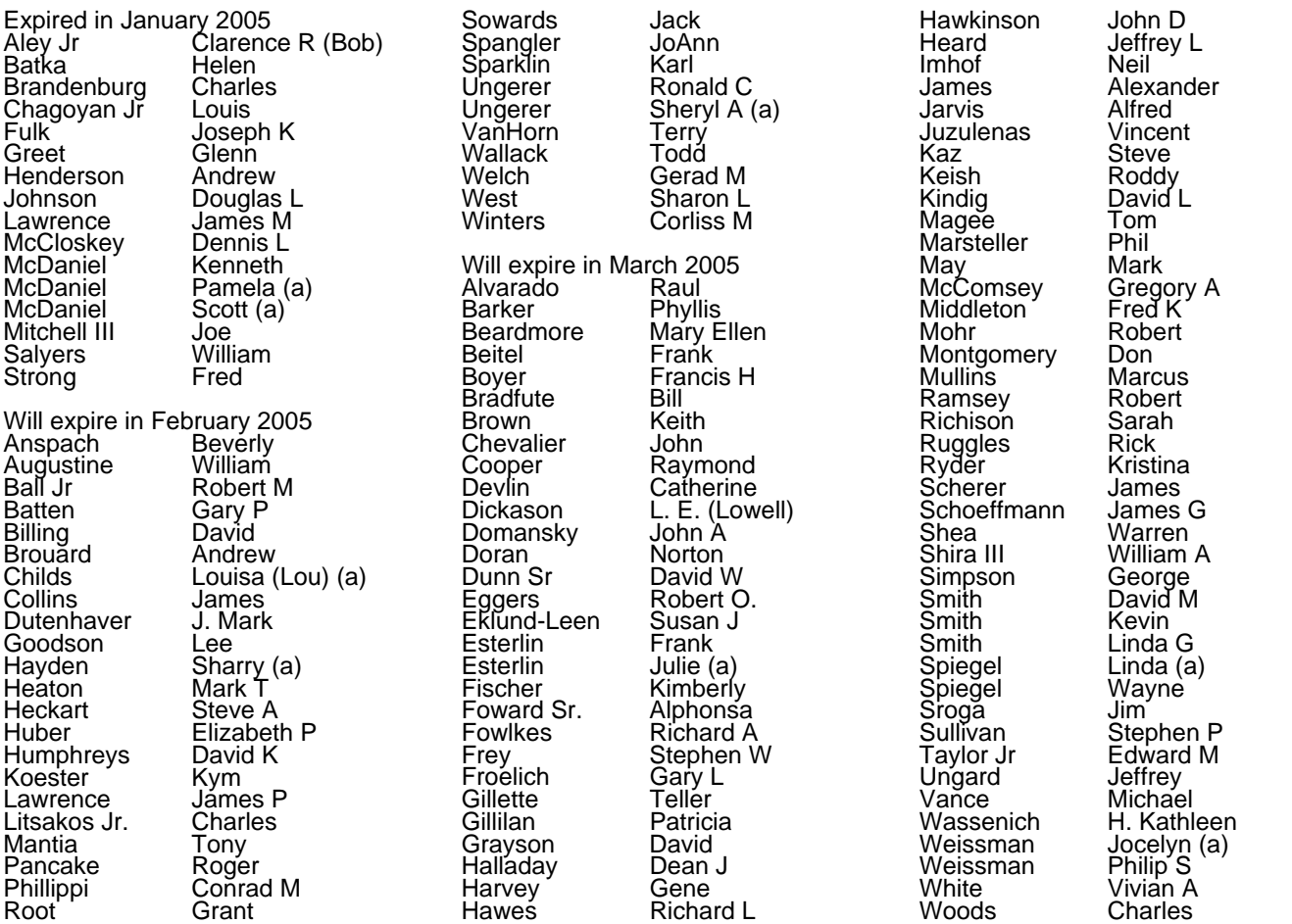

### **DMA<sup>®</sup> Membership Application/Renewal (only <u>one</u> person per form, please) Please allow up to three weeks for application processing and Internet set-up**

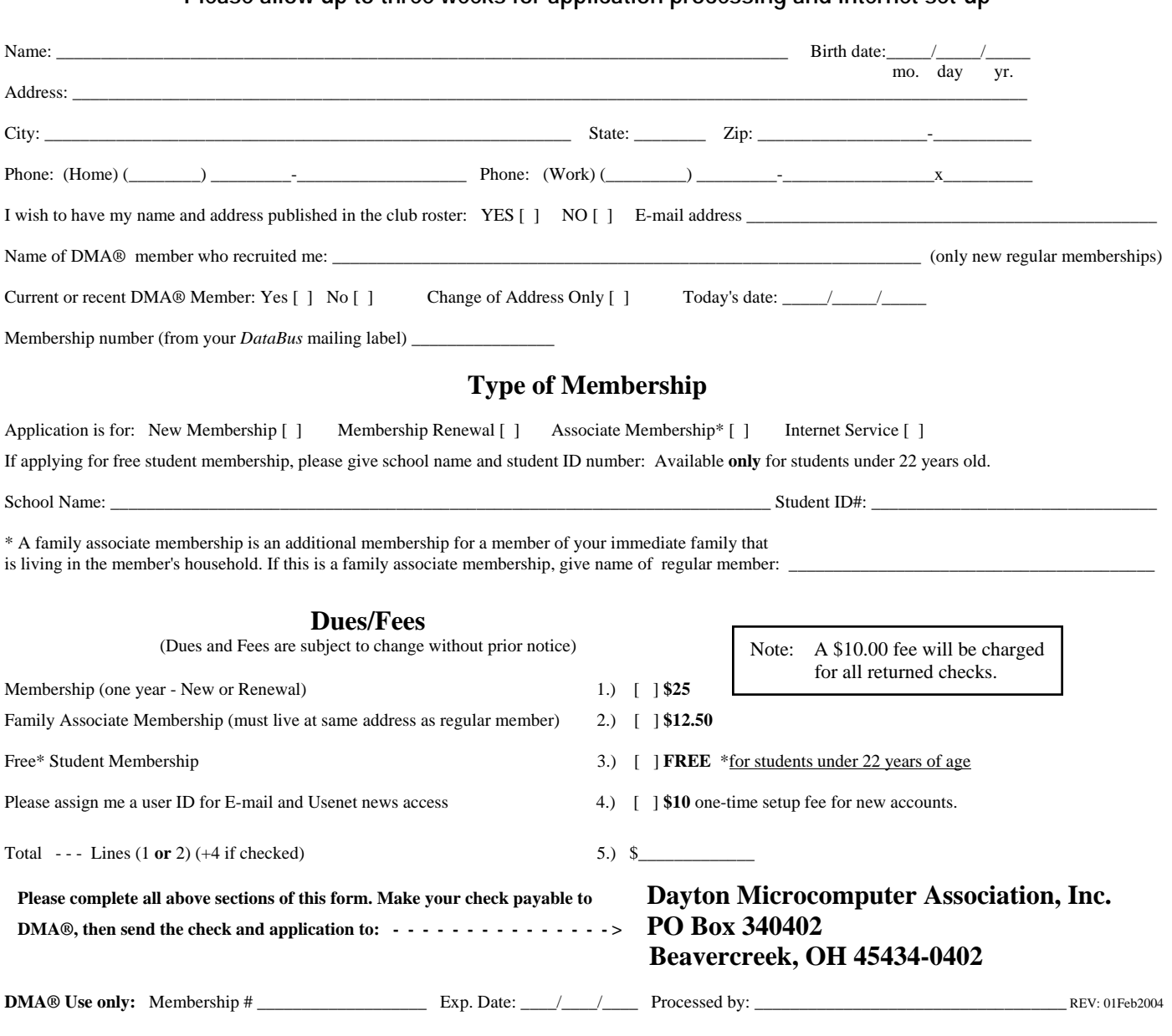

# DMA® Member Benefits

DMA® members receive great benefits! Not only do members participate in great meetings and Special Interest Groups, they also receive discounts at local retailers! You must show your membership card to receive any discounts.

**NOTE**: Discounts are subject to change without prior notice.

Discounts are currently available at: **Books & Co.** - 350 E. Stroop Rd, Kettering, OH 45429 **CompUSA** - 221 N. Springboro Pike, Dayton, OH 45449 **CiCi's Pizza** - 3050 S. Dixie Drive, Dayton & 6252 Wilmington Pike, Centerville. **Dayton's Original Pizza Factory** - 1101 Wayne Avenue, Dayton, OH 45410 **Dorothy Lane Market** - 2710 Far Hills Ave. Oakwood,

6177 Far Hills Ave., Centerville, & 740 N. Main St., Springboro **Fairborn Camera & Video** - 14 E Main St., Fairborn, OH 45324 **GEMAIR** - 119 Valley Street, Dayton, OH 45404 **Microsoft Press Books** (online) - http://mspress.microsoft.com **Nuclear Computers** - 6333 N. Dixie Drive, Dayton, OH 45414 **Ohio Custom Computer** - 1866 S. Maple Ave, Fairborn, OH 45324 **PC Club Ohio** - 291 N. Springboro Pike, Miamisburg, OH 45342 2602 Colonel Glenn Highway, Fairborn, OH 45324

Full discount information is available online at www.dma.org . You may also contact our Membership Chairman Carol Ewing at membership@dma.org.

### **Should any problems arise, please contact our Membership Chair.**

# **DMA Events for February 20 - March 26, 2005**

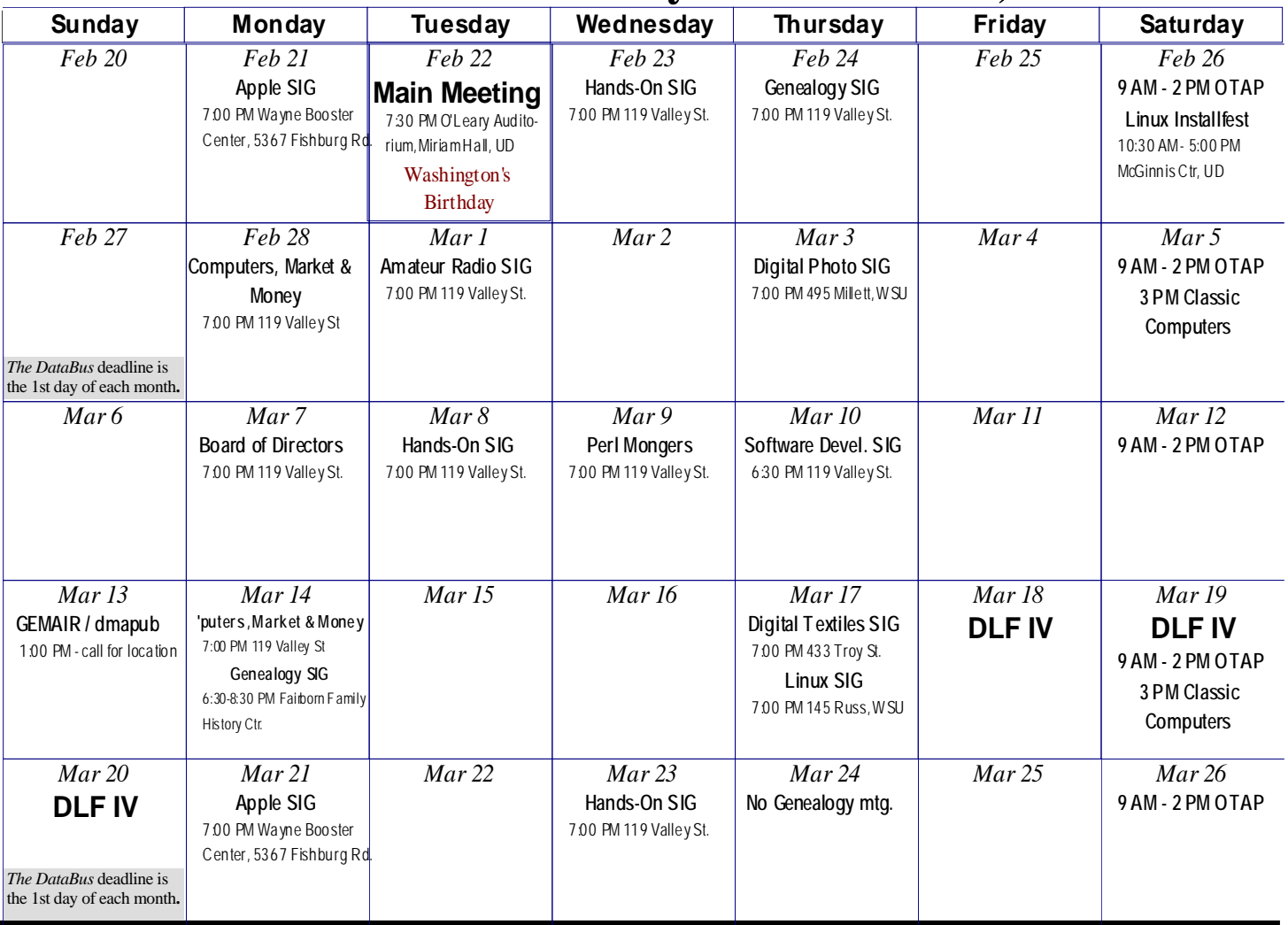

**Remember: • Jan.** 25, 2005: Windows XP Tour 2005 in O'Leary Auditorium, Miriam Hall **Remember:** • **Jan.** 25, 2005: Windows XP Tour 2005 in O'Leary Auditorium, Miriam Hall

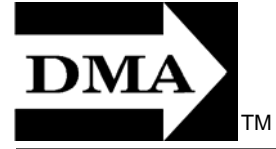

- **Send membership applications & renewals to** 
	- **P.O. Box 340402, Beavercreek, OH 43234**

**Dayton Microcomputer Association, Inc. PO Box 340402 Beavercreek OH 45434-0402** 

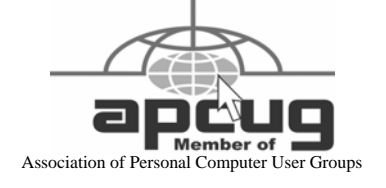

Nonprofit Organization U.S. Postage Pd Dayton OH Permit No. 984